# Módulo de Acesso com Teclado

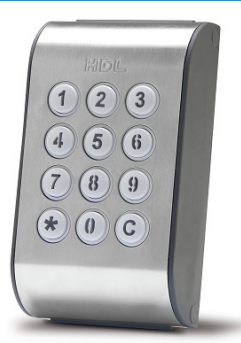

# Manual do Usuário

# **Apresentação Instalação Codificação dos Receptores**

# **Programações Operações**

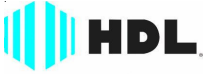

Inovação Inteligente

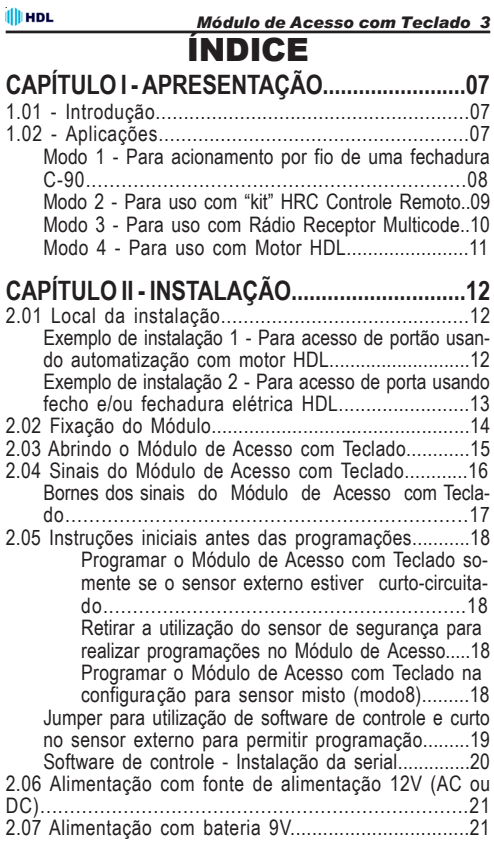

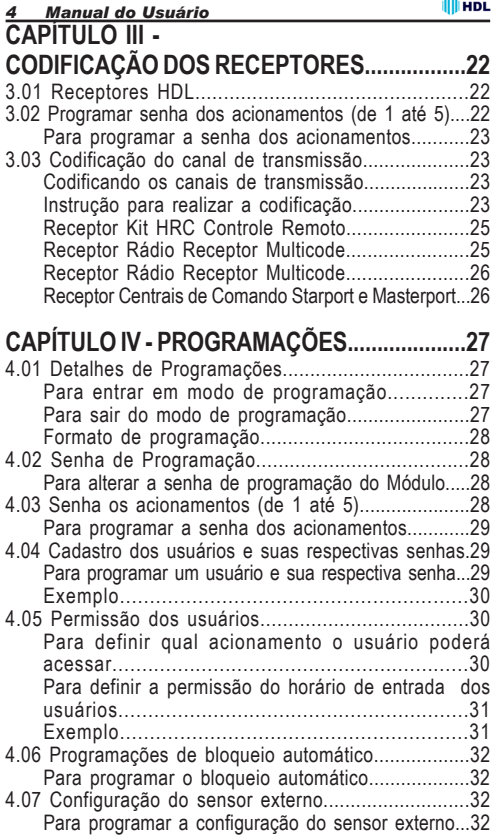

L.

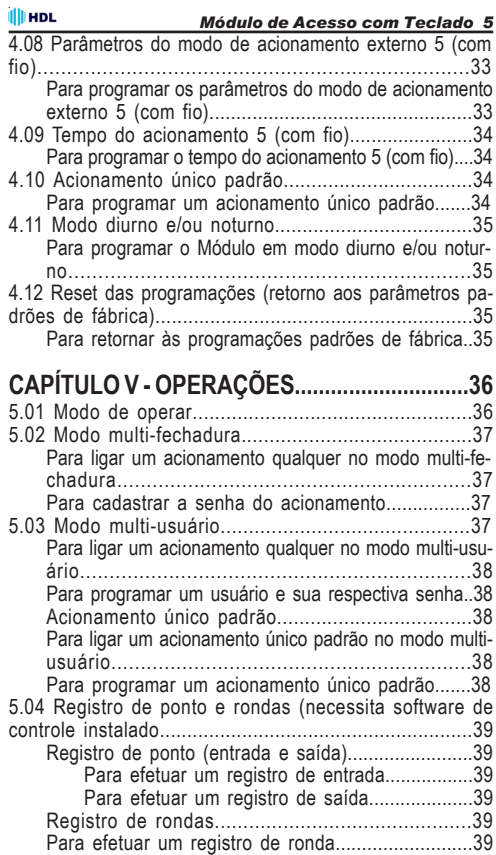

# CAPÍTULO I - APRESENTAÇÃO

# **1.01 - INTRODUÇÃO:**

O *Módulo de Acesso com Teclado* é um equipamento microprocessado que permite a abertura de fechaduras e/ou dispositivos através de um sistema de senha(s) e acionamento(s) sem fio. Quando utilizado com o Kit Controle Remoto da HDL, permite que o teclado onde será(ão) digitado(s) a(s) senha(s) fique(m) a uma distância de até 10 metros da fechadura e/ou dispositivo a ser acionado.

Possui também o Software de Controle (disponível para "download" no site da HDL: www.hdl.com.br) que permite programar e controlar todo o dispositivo, inclusive com monitoração e registro de acessos com imagens. Para isto serão necessários acessórios não inclusos, do tipo câmeras de vídeo e placa de captura (não fabricado pela HDL que indica a Placa Play TV USB/PCI do fabricante PixewView®).

# **1.02 - APLICAÇÕES:**

Desenvolvido para ser aplicado como um sistema de controle de acesso com até 5 acionamentos (4 por rádio e 1 por fio), o software tem um princípio de funcionamento bem simplificado, no entanto, o mesmo possui um alto grau de flexibilidade devido a suas configurações programáveis.

Este equipamento possui 4 modos diferentes de instalação que permitem flexibilizar ainda mais a sua aplicação:

**Modo 1 -** para acionamento por fio de uma fechadura C-90;

- **Modo 2 -** para uso com Kit HRC Controle Remoto;
- **Modo 3 -** para uso com Rádio Receptor Multicode;

**Modo 4** - para uso com Motor HDL.

**Observação:** estes modos de utilização poderão ser combinados já que o Módulo de Acesso com Teclado possui 5 acionamentos difererentes.

Os mesmos poderão ser visualizados a seguir:

## MODO 1 PARA ACIONAMENTO POR FIO DE UMA FECHADURA C-90

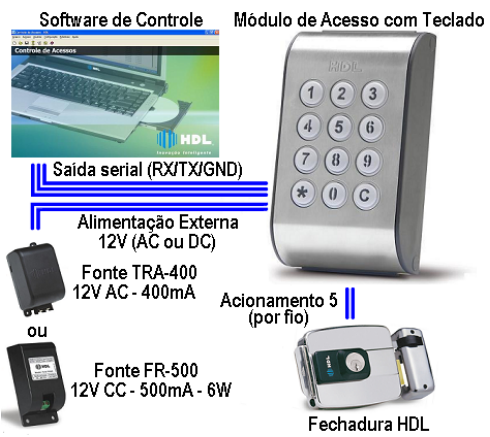

**FUNÇÕES DO ACIONAMENTO 5 (POR FIO)**

- **0** Bloqueado
- **1** Modo pulsado (onda quadrada de 12V DC) (padrão)
- **2** Modo não-pulsado (pulso contínuo de 12V DC)
- **3** Modo pulso para acionamento de motor de portão (900ms)

**4 -** Modo ON-OFF (liga e mantém ativo até um próximo comando)

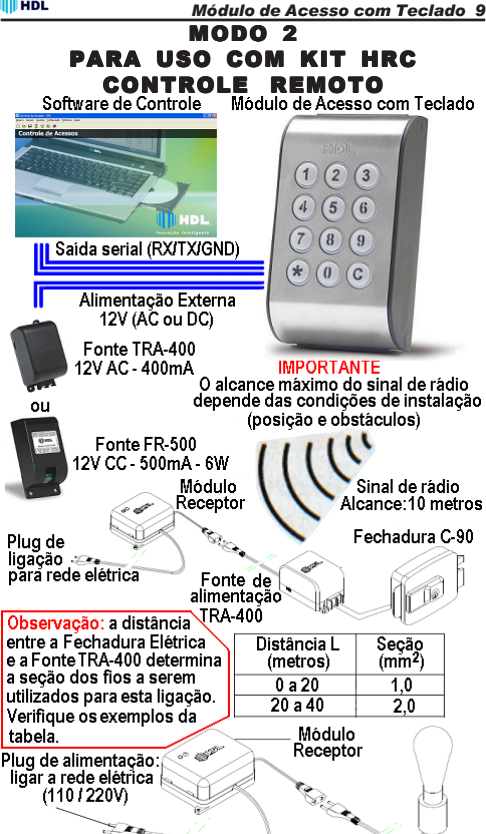

 $2a$ 

*Apresentação*

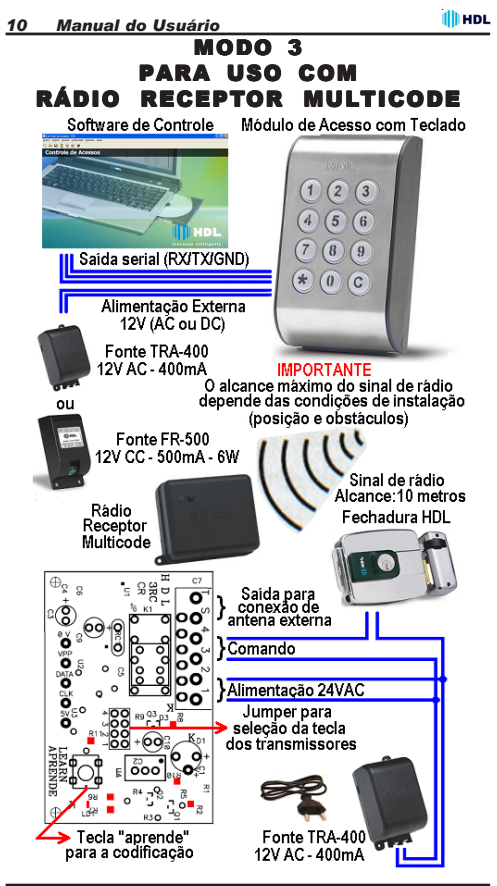

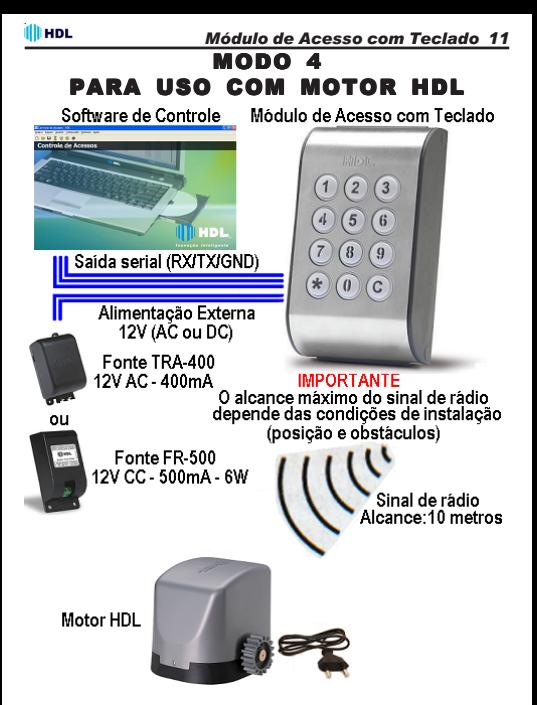

# **2.01 - LOCAL DA INSTALAÇÃO:**

· Escolha o local seguindo sempre as orientações apresentadas neste manual;

 $\Rightarrow$  Fixar o equipamento numa altura que propicie um fácil acesso. O indicado é 1,5m acima do solo;

- · Deixar 15cm para ventilação em torno do aparelho;
- $\rightarrow$  Nunca empilhe qualquer tipo de material sobre o módulo.

## EXEMPLO DE INSTALAÇÃO 1 PARA ACESSO DE PORTÃO USANDO AUTOMATIZAÇÃO COM MOTOR HDL

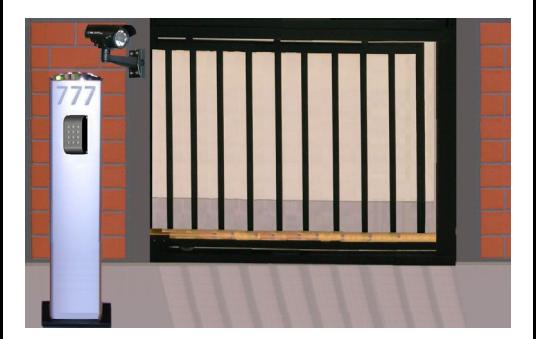

*Módulo de Acesso com Teclado 13*

# EXEMPLO DE INSTALAÇÃO 2 PARA ACESSO DE PORTA USANDO FECHO E/OU FECHADURA ELÉTRICA HDL

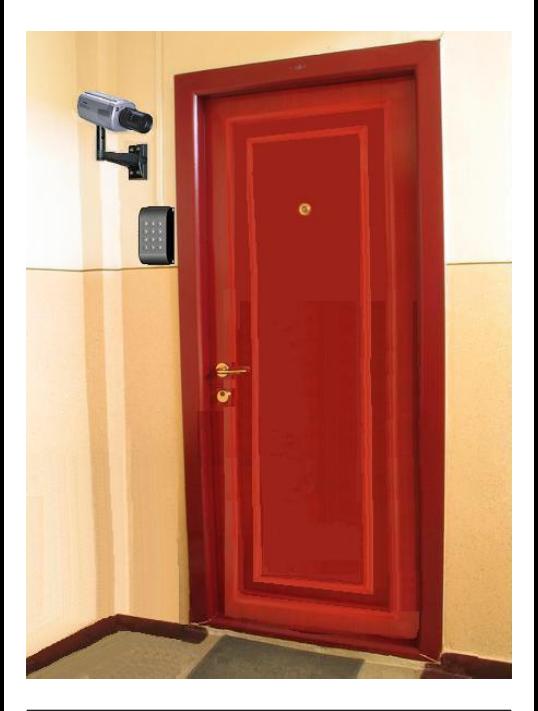

# *14 Manual do Usuário* **2.02 - FIXAÇÃO DO MÓDULO:**

· Para permitir a fixação do módulo, será necessário abrí- $\overline{a}$ .

• Remover os parafusos de fixação localizados na parte superior e inferior da lateral da tampa;

 $\Rightarrow$  Separar a tampa da base;

 $\rightarrow$  Localizar na base do módulo os dois orifícios específicos para fixação com parafuso e bucha. Utilize-os como gabarito de furação;

 $\rightarrow$  Marcar na parede o local a ser instalado o equipamento;

· Fazer os furos adequadamente para buchas apropriadas;

· Utilizar os parafusos de cabeça chata auto-atarraxante que acompanham o equipamento;

· Parafusar o módulo através dos dois orifícios localizados na base do equipamento;

• Verificar se o mesmo está firme:

· Mantenha o módulo aberto para instalação dos cabos.

#### **ill HDL** *Módulo de Acesso com Teclado 15* **2.03 - ABRINDO O MÓDULO DE ACESSO COM TECLADO:**

Para permitir a fixação e a instalação nos conectores internos, será necessário abrir o Controle de Acesso conforme ilustrado à seguir:

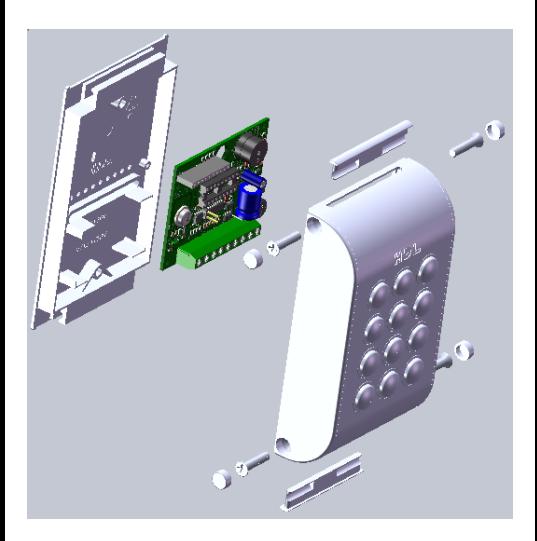

# **2.04 - SINAIS DO MÓDULO DE ACESSO COM TECLADO:**

O Módulo de Acesso com Teclado possui os seguintes sinais:

## **1 - SAÍDA SERIAL:**

Para implementação do Software de Controle de Acessos:

# **2 - ENTRADA DE SENSOR EXTERNO:**

Possui as seguintes funções:

- *0: Sensor não utilizado (opção padrão de fábrica)*
- *1: Sensor aciona o acionamento 1*
- *2: Sensor aciona o acionamento 2*
- *3: Sensor aciona o acionamento 3*
- *4: Sensor aciona o acionamento 4*
- *5: Sensor aciona o acionamento 5*
- *6: Sensor de Alerta (porta aberta)*

*7: Sensor para programação (só programa com o sensor fechado)*

*8: Sensor misto - Alerta/Programação (só programa com a porta aberta)*

# **3 - SAÍDA DE ACIONADOR EXTERNO:**

É o acionador número 5 (por fio) do equipamento.

- Possui as seguintes funções:
- *0 Acionamento bloqueado*
- *1 Modo pulsado (padrão)*
- *2 Modo não-pulsado*
- *3 Modo pulso portão*
- *4 Modo ON-OFF*

## **4 - ENTRADA DE ALIMENTAÇÃO:**

O Módulo de Acesso com Teclado pode ser alimentado com 12V AC ou DC (sem polaridade).

Veja a localização dos conectores na figura a seguir:

# BORNES DOS SINAIS DO MÓDULO DE ACESSO COM TECLADO

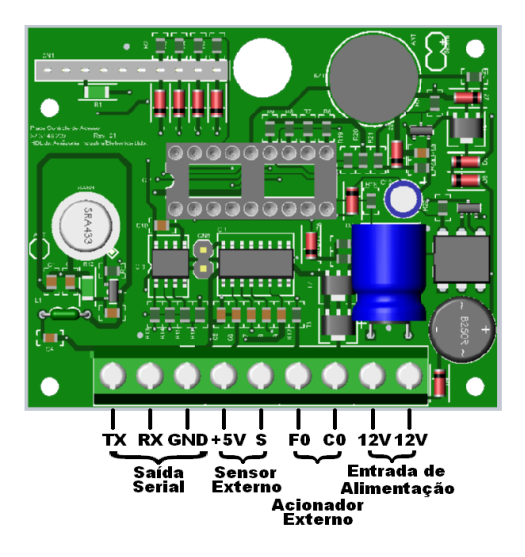

# **2.05 - INSTRUÇÕES INICIAIS ANTES DAS PROGRAMAÇÕES:**

**IllinoL** 

Por questões de segurança, *o Módulo de Acesso com Teclado tem uma opção que permite o mesmo ser programado somente se a entrada de sensor externo estiver fechada (curto-circuitada). O usuário (administrador) poderá optar entre ativar esta função ou mantê-lo sem.*

*Importante: esta função somente poderá ser utilizada com fonte externa. Não utilizar com bateria 9V.*

#### **Programar o Módulo de Acesso com Teclado somente se o sensor externo estiver curto-circuitado:**

 $*$  6 SENHA  $*$  (bip) (entrar no modo de programação)  $*$  91 + 7  $*$  (modo 7: sensor de programação ativo)  $* * *$  (bip) (sair do modo de programação) *Importante: ativando esta função, deve-se abrir o módulo e fechar o curto na entrada de sensor externo para permitir que o mesmo seja programado.*

#### **Retirar a utilização do sensor de segurança para realizar programações no Módulo de Acesso:**

 $\overline{**}$  SENHA  $\overline{*}$  (bip) (entrar no modo de programação)  $*$  91 + 0  $*$  (configuração de fábrica: sensor não utilizado)  $* * *$  (bin) (sair do modo de programação)

#### **Programar o Módulo de Acesso com Teclado na configuração para sensor misto (modo 8):**

*O Modo 8 (sensor misto) permite programar o Módulo de Acesso com Teclado somente quando a porta estiver aberta. Neste caso, o sinal de alerta será disparado até que o usuário (administrador) entre em modo de programação, permanecendo silencioso até que saia do mesmo. Para programar:*

 $*$   $*$  SENHA  $*$  (bip) (entrar no modo de programação)  $*$  91 + 8  $*$  (modo 8 - sensor misto)

 $* * *$  (bip) (sair do modo de programação)

*Módulo de Acesso com Teclado 19*

· Para ser possível a utilização do Software de Controle que acompanha o Módulo de Acesso com Teclado, será necessário fechar o Jumper CN7 localizado na PCI (Placa de Circuito Impresso) do mesmo. Este procedimento liga o chip serial (MAX232) do dispositivo.

## JUMPER PARA UTILIZAÇÃO DE SOFTWARE DE CONTROLE E ENTRADA DO SENSOR EXTERNO

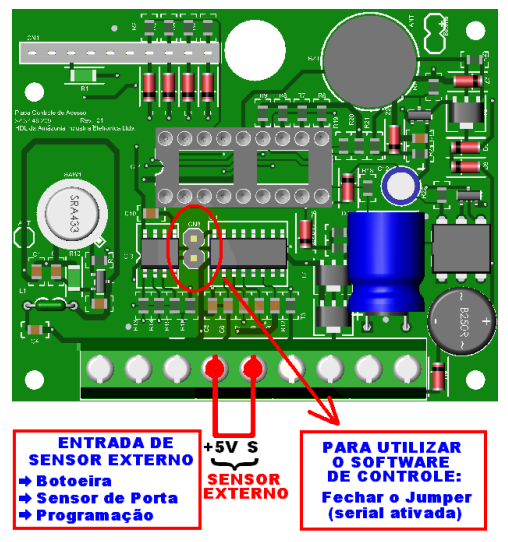

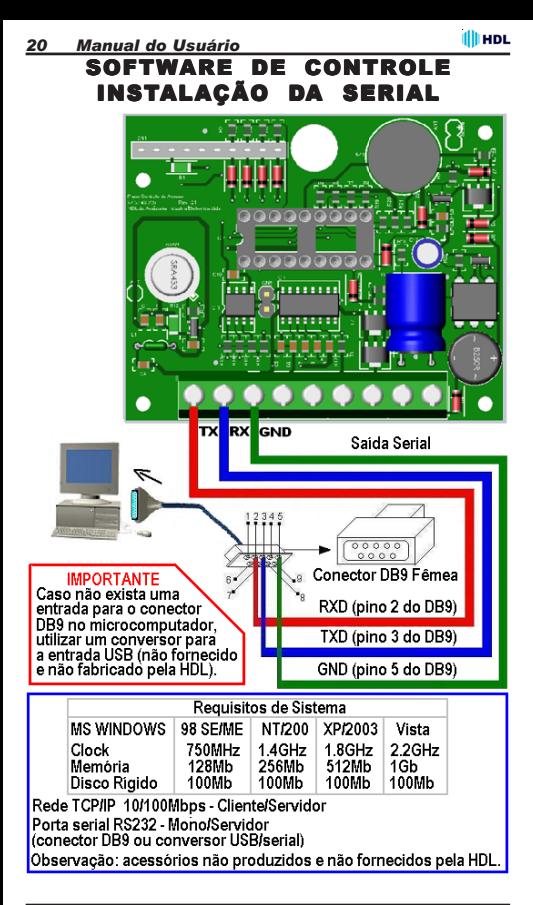

*Módulo de Acesso com Teclado 21* **2.06 - ALIMENTAÇÃO COM FONTE DE**

 **ALIMENTAÇÃO 12V (AC OU DC):**

O *Módulo de Acesso com Teclado* poderá ser alimentado com uma fonte de alimentação externa de 12V (AC ou DC), sem necessidade de polarização.

> **FONTE FR-500**  $12VCC - 500mA - 6W$

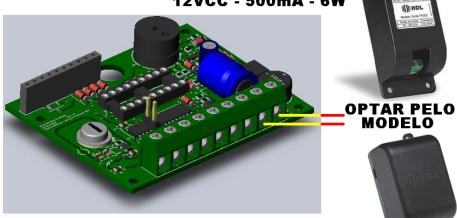

**FONTE TRA-400**<br>12VAC - 400mA

# **2.07 - ALIMENTAÇÃO COM BATERIA 9V:**

O *Módulo de Acesso com Teclado* também poderá ser alimentado com uma bateria de 9V (que acompanha o produto), a ser instalada internamente.

**Importante:** a alimentação com bateria somente poderá ser instalada para uso de acionamento com rádio (Modos 1 até 4), não podendo ser utilizada para acionamento da fechadura com fio (Modo 5)

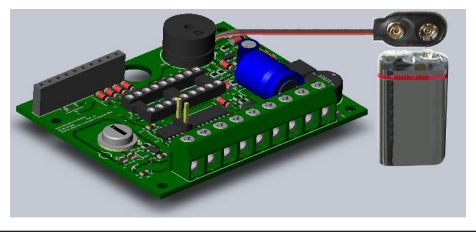

# CAPÍTULO III - CODIFICAÇÃO DOS RECEPTORES

# **3.01 - RECEPTORES HDL:**

O *Módulo de Acesso com Teclado* poderá fazer comunicação via rádio com os 4 tipos de receptores diferentes fabricados pela HDL:

- · **Acionador Kit HRC Controle Remoto**
- · **Acionador Rádio Receptor Multicode**
- · **Central de Comando Starport**
- · **Central de Comando Masterport**

Os Receptores tem a função de identificar o código enviado pelo *Módulo de Acesso com Teclado* (transmissor) e enviar para a Central de Comando um pulso de acionamento. Basta para este funcionamento, codificar os acionamentos do Módulo ( de 1 até 4) para serem identificados pelo receptor.

**Importante:** o Receptor Multicode somente aceita a codificação do Módulo de Acesso com Teclado ou do Transmissor HDL Multicode.

# **3.02 - PROGRAMAR SENHA DOS ACIONAMENTOS (DE 1 ATÉ 5):**

A senha dos acionamentos (de 1 até 5) é utilizada no modo mono-usuário (uma única senha para cada acionamento). Cada senha será utilizada para a abertura individual de cada um dos 5 dispositivos instalados (por exemplo, uma fechadura no acionamento 5 com fio). Cada senha abrirá o dispositivo específico.

**IllindL** 

*Módulo de Acesso com Teclado 23*

## **Para programar a senha dos acionamentos**

#### **(de 1 até o 5):**

 $\overline{**}$  SENHA  $\overline{**}$  (bip) (entrar no modo de programação)  $*$  ACIONAMENTO + SENHA (4 digitos)  $*$  $* * *$  (bip) (sair do modo de programação)

#### **Observações:**

· A *senha padrão é 1 2 3 4;*

· Para bloquear a senha de um acionamento específico, deve-se programar a senha deste com 0 0 0 0;  $\rightarrow$  O acionamento externo com fio é o número 5.

# **3.03 - CODIFICAÇÃO DO CANAL DE TRANSMISSÃO:**

O *Módulo de Acesso com Teclado* possui 4 canais de acionamento por rádio (Rádio Frequência), permitindo o acionamento de até quatro dispositivos diferentes. Neste caso, será necessário um receptor para cada acionamento.

## **Codificando os canais de transmissão:**

Os canais de transmissão do *Módulo de Acesso com Teclado* devem ser codificados junto ao receptor para acionar o sistema. Este processo é simples.

## **Instrução para realizar a codificação:**

**10 -** Escolher qual das teclas do transmissor você quer utilizar para acionar o sistema, posicionando o jumper (veja figura a seguir) no número correspondente do acionamento do *Módulo de Acesso com Teclado*.

**Exemplo:** se for posicionado o jumper na posição "2" por exemplo, somente o acionamento 2 do *Módulo de Acesso com Teclado* que for codificado, acionará o dispositivo.

#### *24 Manual do Usuário* **Observações:**

· Não é possível utilizar comandos diferentes do *Módulo de Acesso com Teclado* para o acionamento de uma mesma central (rádio receptor). Se o jumper estiver na posição "2" por exemplo, somente o acionamento "2" poderá ser utilizado para a codificação;

· Um mesmo acionamento do *Módulo de Acesso com Teclado* poderá acionar diferentes centrais simultaneamente, desde que todas estejam configuradas no mesmo comando de recepção.

**20 -** Pressionar momentaneamente a chave "aprende" localizada no Receptor. Isto poderá ser feito com o receptor fechado, apertando o botão localizado em sua tampa plástica. O led, ao lado da tecla, irá acender e apagar em seguida, indicando que o Receptor está preparado para receber o sinal do Módulo.

**30 -** Através do *Módulo de Acesso com Teclado*, digitar: ACIONAMENTO (correspondente à escolha feita através da colocação do jumper) + SENHA .

O led indicador irá piscar durante alguns segundos.Quando parar de piscar, indicará que o receptor "aprendeu" o código enviado. Este canal está codificado. A próxima vez que for digitado o Acionamento + Senha, o receptor deverá enviar um comando, através dos bornes 3 e 4, acionando o sistema. Para os demais acionamentos, o procedimento será análogo, ou seja, é só pressionar novamente a tecla "aprende", e digitar em seguida o Acionamento (a ser codificado) + Senha.

*Observação*: se quiser "apagar" a codificação configurada, basta pressionar a tecla "aprende" durante aproximadamente 10 segundos.

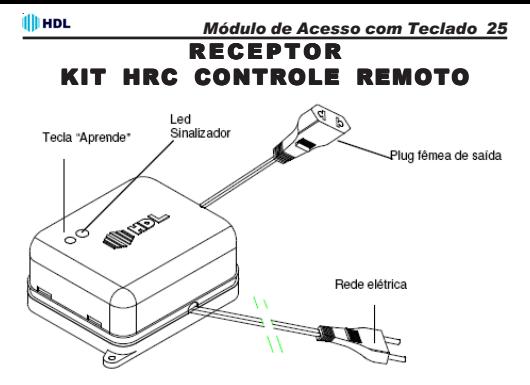

Módulo Receptor

## RECEPTOR RÁDIO RECEPTOR MULTICODE

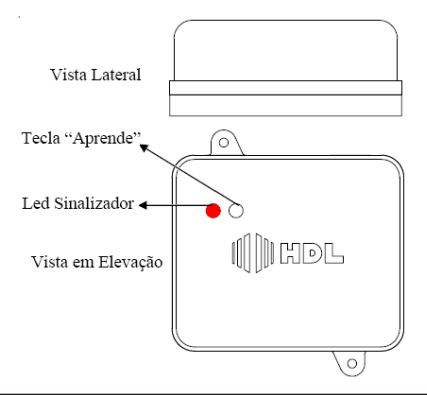

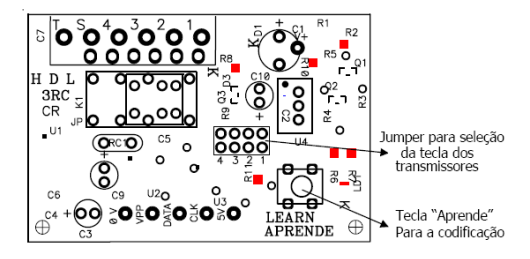

# RECEPTOR CENTRAIS DE COMANDO STARPORT E MASTERPORT

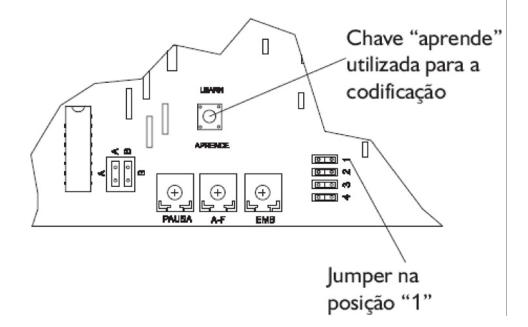

# **4.01 - DETALHES DE PROGRAMAÇÃO:**

Para entrar no modo de programação do controle de acesso o usuário deve discar um código juntamente com a senha de programação do controle de acesso.

#### **Para entrar em modo de programação:**

 $* *$  SENHA  $*$  (bip) (entrar no modo de programação)

### **Observações:**

 $\rightarrow$  A senha padrão é 1 2 3 4:

· *A primeira vez que for realizada qualquer programação, deve-se abrir o módulo e fechar o curto na entrada de sensor externo;*

· Após entrar no modo de programação o usuário poderá discar qualquer uma das programações descritas sem mais a necessidade da discagem da senha;

· Após finalizada as programações, o usuário deverá discar um código de saída do modo de programação.

• Quando uma programação for realizada corretamente, o Módulo responderá com 3 bips de confirmação.

· Quando uma programação for realizada erroneamente, o Módulo responderá com um toque longo contínuo;

 $\rightarrow$  **Caso alguma programação seja feita incorretamente.** será necessário entrar novamente em modo de programação.

## **Para sair do modo de programação:**

 $\overline{***$  (bip)

#### **Importante:**

· Caso o usuário esqueça de sair do modo de programação, este será desativado automaticamente 20 segundos após a última programação válida;

#### *28 Manual do Usuário Formato de Programação:*

 $\overline{**}$  SENHA  $*$  (bip) (entrar no modo de programação)

6 *FUNÇÃO 1 + (Opção da função, se houver)* 6 (função 1) 6 *FUNÇÃO 2 + (Opção da função, se houver)* 6 (função 2)

**. . .**

6 *FUNÇÃO n + (Opção da função, se houver)* 6 (função n)  $* * *$  (bip) (sair do modo de programação)

# **4.02 - SENHA DE PROGRAMAÇÃO:**

A senha de programação é somente utilizada realizar as programações do Módulo de Acesso com Teclado.

# *OBSERVAÇÃO MUITO IMPORTANTE:*

*A senha padrão é 1234. Por questões de segurança, a HDL recomenda que esta senha seja alterada.*

#### **Para alterar a senha de programação do Módulo:**

 $* *$  SENHA  $*$  (bip) (entrar no modo de programação)  $\dot{x}$  0 + SFNHA (nova senha de 4 dígitos)  $\dot{x}$  $* * *$  (bip) (sair do modo de programação)

# **4.03 - SENHA DOS ACIONAMENTOS (DE 1 ATÉ 5):**

A senha dos acionamentos (de 1 até 5) é utilizada no modo mono-usuário (uma única senha para cada acionamento). Cada senha será utilizada para a abertura individual de cada um dos 5 dispositivos instalados (por exemplo, uma fechadura no acionamento 5 com fio). Cada senha abrirá o dispositivo específico.

**IllindL** 

*Módulo de Acesso com Teclado 29*

## **Para programar a senha dos acionamentos**

## **(de 1 até o 5):**

 $\overline{**}$  SENHA  $\overline{**}$  (bip) (entrar no modo de programação)  $*$  ACIONAMENTO + SENHA (4 digitos)  $*$  $* * *$  (bip) (sair do modo de programação)

#### **Observações:**

· A *senha padrão é 1 2 3 4;*

 $\rightarrow$  Para bloquear a senha de um acionamento específico. deve-se programar a senha deste com 0 0 0 0; • O acionamento externo com fio é o número 5.

# **4.04 - CADASTRO DOS USUÁRIOS E SUAS RESPECTIVAS SENHAS:**

Esta programação permite cadastrar, alterar e/ou bloquear a senha de um usuário para o(s) acesso(s) especificado(s) através da permissão à ele atribuída.

#### **Para programar um usuário e sua respectiva senha:**

 $\overline{**}$  SENHA  $*$  (bip) (entrar no modo de programação)  $*$  6 + USUÁRIO "n" (2 dígitos) + SENHA (4 dígitos)  $*$  $* * *$  (bip) (sair do modo de programação)

#### **Observações:**

• O sistema permite cadastrar de 01 até 75 usuários.

· *Usar 0000 para bloquear e/ou apagar;*

· Por padrão todos os usuários estão bloquedos com a senha  $0.000$ 

· Vários usuários poderão ser cadastrados em sequência; · Mesmo com o cadastro dos usuários, as senhas dos acionamentos (de 1 até 5) continuarão funcionamento. Neste caso, a HDL recomenda que as mesmas sejam bloqueadas para evitar acessos indevidos.

#### *30 Manual do Usuário* **EXEMPLO:**

Cadastrar o Usuário 01 com a senha 9999, Usuário 02 com a senha 4567 e o Usuário 03 com a senha 1357.

 $*$   $*$  SENHA  $*$  (bip) (entrar no modo de programação)

- $*$  6 + 01 + 9999  $*$
- $\#$  6 + 02 + 4567  $\#$
- $\#$  6 + 03 + 1357  $\#$
- $* * *$  (bip) (sair do modo de programação)

# **4.05 - PERMISSÃO DOS USUÁRIOS:**

Esta programação permite definir qual acionamento está liberado para determinado usuário. Lembrar que o sistema permite cadastrar de 01 até 75 usuários e cada um deles pode acessar de 1 até 5 acionamentos diferentes.

### **Para definir qual acionamento o usuário poderá acessar:**

 $*$   $*$  SENHA  $*$  (bip) (entrar no modo de programação) 6 *7 + USUARIO "n" (2 dígitos) + ACIONAMENTO (1 dígito) + PERMISSÃO (1 dígito)* 6 *+*  $* * *$  (bip) (sair do modo de programação)

# **ACIONAMENTO:**

- 1 Acionamento 1
- 2 Acionamento 2
- 3 Acionamento 3
- 4 Acionamento 4
- 5 Acionamento 5

# **PERMISSÃO:**

- *0 bloqueia* acesso neste acionamento
- *1 libera* acesso neste acionamento

#### **illi HDL**

## **Observação:**

 $\rightarrow$  O sistema sai de fábrica configurado com todos os usuários liberados com as 5 permissões.

### **Para definir a permissão do horário de entrada dos usuários:**

Estando com os acionamentos previamente definidos na programação anterior, pode-se definir o horário em que os mesmos poderão ser utilizados (diurno e/ou noturno):

 $**$  SENHA  $*$  (bip) (entrar no modo de programação)  $*$  7 + USUARIO  $\pi r$ <sup>2</sup> (2 dígitos) + 6 + OPÇÃO (1 dígito)  $*$  $** *$  (bip) (sair do modo de programação)

# **OPÇÃO:**

*0 - bloqueia* acesso no horário noturno

*1 - libera* acesso em todos os horários (diurno e noturno)

#### **Observação:**

· Os usuários do sistema saem de fábrica configurados para operar em todos os horários (diurno e noturno).

#### **EXEMPLO:**

Ao criar (cadastrar) um usuário, o sistema habilita o mesmo para ligar os 5 acionamentos nos horários diurno e noturno. .<br>Será necessário definir os bloqueios desejados.

## **Definir os seguintes usuários e suas permissões:**

Usuário 01 - pode entrar somente pelo acionamento 1, 3 e 5 no horário diurno e noturno;

Usuário 02 - pode entrar somente pelo acionamento 2 no horário diurno.

**Como programar:**

 $\overline{**}$  SENHA  $*$  (bip) (entrar no modo de programação)

 $*$  7 + 01 + 2 + 0  $*$  +

 $*$  7 + 01 + 4 + 0  $*$  +

 $*$  7 + 02 + 1 + 0  $*$  +

- $*$  7 + 02 + 3 + 0  $*$  +
- $*$  7 + 02 + 4 + 0  $*$  +
- $*$  7 + 02 + 5 + 0  $*$  +
- $*$  7 + 02 + 6 + 0  $*$  +

 $* * *$  (bip) (sair do modo de programação)

# **4.06 - PROGRAMAÇÕES DE BLOQUEIO AUTOMÁTICO:**

Esta programação irá definir a quantidade de vezes que uma senha poderá ser digitada incorretamente até que a mesma seja bloqueada.

# **Para programar o bloqueio automático:**

 $* *$  SENHA  $*$  (bip) (entrar no modo de programação) 6 *90 + Erros (0 a 4 erros)* 6 *(valor padrão 0)*  $* * *$  (bip) (sair do modo de programação)

## **Observação:**

 $\rightarrow$  **Para desabilitar o bloqueio automático de senhas usar o** valor "0" nesta programação.

# **4.07 - CONFIGURAÇÃO DO SENSOR EXTERNO:**

Esta programação irá definir os parâmetros referentes ao sensor externo do Módulo de Acesso com Teclado.

## **Para programar a configuração do sensor externo:**

 $* *$  SENHA  $*$  (bip) (entrar no modo de programação)  $* 91 + OPCÃO$  (de 0 até 8)  $*$  $* * *$  (bip) (sair do modo de programação)

#### **IllindL**

- **OPÇÕES:**
- *0: Sensor não utilizado*
- *1: Sensor liga o acionamento 1*
- *2: Sensor liga o acionamento 2*
- *3: Sensor liga o acionamento 3*
- *4: Sensor liga o acionamento 4*
- *5: Sensor liga o acionamento 5*

*6: Sensor de alerta de porta aberta (dispara um sinal de alerta enquanto a mesma estiver aberta)*

*7: Sensor para programação (só programa com o sensor fechado)*

*8: Sensor misto - alerta de porta aberta / programação (só programa com a porta aberta)*

#### **Observações:**

 $\rightarrow$  A opção padrão que sai de fábrica é a 0;

· O sensor de *alerta de porta aberta opera na posição NA (contato normalmente aberto), isto é, a porta estando fechada significa que o contato está fechado*.

# **4.08 - PARÂMETROS DO MODO DE ACIONAMENTO EXTERNO 5 (COM FIO):**

Esta programação irá definir os parâmetros referentes acionamento externo 5 (com fio) do Módulo de Acesso com Teclado.

#### **Para programar os parâmetros do modo de acionamento externo 5 (com fio):**

 $\overline{**}$  SENHA  $\overline{*}$  (bip) (entrar no modo de programação) 6 *92 + MODO (de 0 até 4)* 6 *(valor padrão 1)*  $***$  (bip) (sair do modo de programação)

#### *34 Manual do Usuário* **MODOS:**

- *0 Acionamento bloqueado*
- *1 Modo pulsado (padrão)*
- *2 Modo não-pulsado*
- *3 Modo pulso portão*
- *4 Modo ON-OFF*

# **4.09 - TEMPO DO ACIONAMENTO 5 (COM FIO):**

Esta programação irá definir o tempo desejado para o acionamento 5 (com fio) do Módulo de Acesso com Teclado.

## **Para programar o tempo do acionamento 5 (com fio):**

 $* *$  SENHA  $*$  (bip) (entrar no modo de programação) 6 *93 + Nivel [00 - 50 (x100ms)]* 6 *(valor padrão 20)*  $* * *$  (bin) (sair do modo de programação)

## **Observação:**

 $\rightarrow$  Para os outros acionamentos com rádio (de 1 até 4), o acionamento é padrão de 1 segundo.

# **4.10 - ACIONAMENTO ÚNICO PADRÃO:**

Esta programação poderá ser utilizada para agilizar a discagem do usuário, apenas quando houver um único acionamento padrão sendo utilizado no *Módulo de Acesso com Teclado*.

# **Para programar um acionamento único padrão:**

 $\overline{**}$  SENHA  $*$  (bip) (entrar no modo de programação)  $*$  94 + ACIONAMENTO  $*$ 

 $* * *$  (bin) (sair do modo de programação)

# **ACIONAMENTOS:**

*0 - nenhum*

*(padrão com mais de um acionamento instalado)*

- *1 Acionamento 1*
- *2 Acionamento 2*
- *3 Acionamento 3*
- *4 Acionamento 4*
- 5 *Acionamento* 5

# **4.11 - MODO DIURNO E/OU NOTURNO:**

O Módulo de Acesso com teclado não possui relógio interno. Desta forma, será necessário programar o sistema quando for horário diurno e noturno. Isto deverá ser feito pelo administrador do sistema utilizando a senha de programação geral.

**Para programar o Módulo em modo diurno e/ou noturno:**

 $*$  84 SENHA  $*$  (bin) - mudar para horário diurno  $*$  85 SENHA  $*$  (bip) - mudar para horário noturno e finais de semana

# **4.12 - RESET DAS PROGRAMAÇÕES (RETORNO AOS PARÂMETROS PADRÕES DE FÁBRICA):**

Esta programação irá desfazer todas as programações realizadas no Módulo de Acesso com Teclado, retornando as mesmas para os parâmetros padrões de fábrica.

**Para retornar às programações padrões de fábrica:**  $* *$  SENHA  $*$  (bip) (entrar no modo de programação)  $* 99 *$  $* * *$  (bip) (sair do modo de programação)

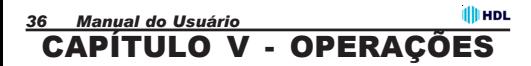

# **5.01 - MODO DE OPERAR:**

Visando flexibilizar sua aplicação, o *Módulo de Acesso com Teclado* permite ao usuário realizar alguns comandos no teclado do painel frontal.

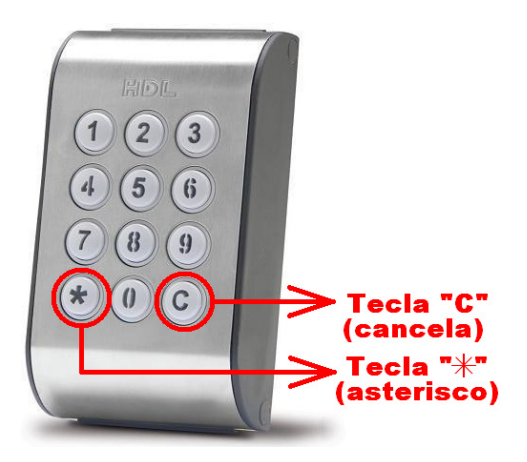

#### **Teclas especiais:**

· Tecla "**C**" (cancela) - utilizada para cancelar alguma operação inválida e retornar ao modo normal de utilização;

 $\rightarrow$  Tecla " $\divideontimes$ " (asterisco) - utilizada como auxílio para operar nos modos de programação e operação multi-usuário.

*Operações*

**IllindL** 

# **5.02 - MODO MULTI-FECHADURA:**

Utilizado quando existe uma única senha para abrir cada um dos 5 acionamentos diferentes, bastando para isso digitar o número do acionamento desejado e a sua respectiva senha.

## **Para ligar um acionamento qualquer no modo multifechadura:**

ACIONAMENTO (1 dígito) + SENHA DESTE ACIONAMENTO (4 dígitos)

# **ACIONAMENTO:**

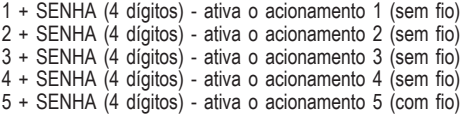

## **Para cadastrar a senha do acionamento:**

 $* *$  SENHA  $*$  (bip) (entrar no modo de programação) 6 *ACIONAMENTO + SENHA (4 digitos)* 6  $* * *$  (bip) (sair do modo de programação)

# **Observações:**

· A *senha padrão é 1 2 3 4;*

 $\rightarrow$  Para bloquear a senha de um acionamento específico, deve-se programar a senha deste com 0 0 0 0;

 $\rightarrow$  O acionamento externo com fio é o número 5.

# **5.03 - MODO MULTI-USUÁRIO:**

Utilizado quando existem usuários previamente cadastrados (de 01 até 75), na qual cada um poderá ter acesso aos seus acionamentos configurados.

Para ligar um acionamento qualquer no modo multi**usuário:**

 $*$  ACIONAMENTO (1 dígito) + USUARIO (2 dígitos) + SENHA (4 dígitos)

## **Para programar um usuário e sua respectiva senha:**

 $* *$  SENHA  $*$  (bip) (entrar no modo de programação) 6 *6 + USUÁRIO "n" (2 dígitos) + SENHA (4 dígitos)* 6  $* * *$  (bip) (sair do modo de programação)

#### **Observações:**

 $\rightarrow$  O sistema permite cadastrar de 01 até 75 usuários:

· *Usar 0000 para bloquear e/ou apagar;*

· Por padrão todos os usuários estão bloquedos com a senha  $0.000$ 

· Vários usuários poderão ser cadastrados em sequência.

## **ACIONAMENTO ÚNICO PADRÃO:**

Caso seja instalada apenas um acionamento sem fio (acionamento de 1 até 4) ou com fio (acionamento 5), podese programar o Módulo de Acesso com Teclado para retirar a discagem do acionamento, agilizando desta forma o tempo de acesso.

#### **Para ligar um acionamento único padrão no modo multi-usuário:**

6 USUARIO (2 dígitos) + SENHA (4 dígitos)

#### **Para programar um acionamento único padrão:**

 $* *$  SENHA  $*$  (bip) (entrar no modo de programação)  $*$  94 + ACIONAMENTO  $*$ 

 $* * *$  (bip) (sair do modo de programação)

**ill HDL** 

# **5.04 - REGISTROS DE PONTO E RONDAS (NECESSITA SOFTWARE DE CONTROLE INSTALADO):**

Através do *Módulo de Acesso com Teclado* é possível realizar registros de "Ponto" (entrada e saída), "Ronda" e "Acesso". Para isto, será necessário que o Software de Controle esteja instalado e operacional num microcomputador e conectado pela serial.

#### **Importante:**

 $\rightarrow$  **O Software de Controle poderá ser obtido gratuitamente** via "download" no site da HDL: **www.hdl.com.br**

# **REGISTRO DE PONTO (ENTRADA/SAÍDA):**

O registro de ponto é uma função responsável por mostrar a saída e a entrada de pessoas, registrando a entrada e saída de funcionários, moradores e visitantes. Pode ser utilizado como ponto de funcionários.

#### **Para efetuar um registro de entrada:**  $*$  870 + CÓDIGO (OPCIONAL)  $*$  (bip)

**Para efetuar um registro de saída:**

 $*$  871 + CÓDIGO (OPCIONAL)  $*$  (bin)

# **REGISTRO DE RONDAS:**

Permite registrar todas as rondas realizadas, estabelecendo lugares e horários que o segurança (vigia) deverá circular durante o turno de trabalho.

#### **Para efetuar um registro de ronda:**  $*$  872 + CÓDIGO (OPCIONAL)  $*$  (bip)

# **I HDL**

#### Inovação Inteligente

HDL da Amazônia Indústria Eletrônica Ltda. Rodovia Waldomiro Correa de Camargo, km 52,5 Bairro Melissa Caixa Posta 87 C.E.P. 13.308 - 904 Itu - São Paulo Fone: (11) 4025- 6500 / Fax: (11) 4024-3232 CNPJ: 04.034.304/0003-92 - Made in Brazil e-mail: hdl@hdlsac.com.br http://www.hdl.com.br

50.03.02.229 - R0 - Jul / 2008 60.03.02.229 - R0 - Jul / 2008

i.